### **Paper 229-29**

## **Using New Features in ODS to Create Master/Detail Reports**

Jack Hamilton, First Health, West Sacramento, California

**Note: I was unable to install SAS version 9.1 by the due date of this paper for the Proceedings CD-ROM.** The completed paper will be available after SUGI from <http://www.excursive.com/sas>.

## **ABSTRACT**

This paper discusses the concept of master/detail reports and discusses several methods of creating them in SAS, with an emphasis on using the Output Delivery System.

## **INTRODUCTION**

Master/detail reports are reports are generated from two or more data sets containing related information. One of the data sets, the master, contains information pertinent to all of the related records. The other data sets contain information about specific items related to the master record. Master/detail relationships are widely used in business. Here is an example of master/detail records:

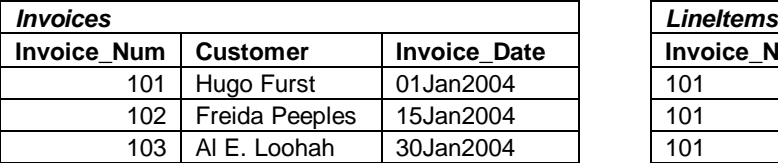

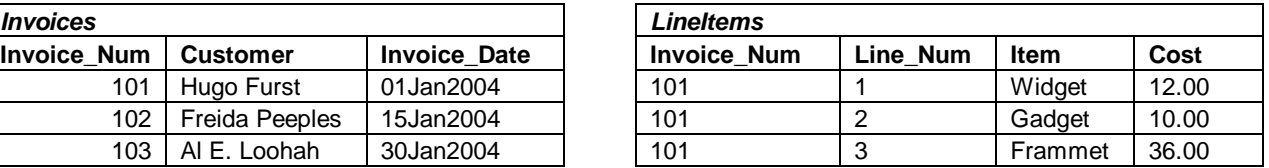

**Invoices** is the master table. There is one record for each invoice, containing information which applies to all items in the invoice. This is a greatly simplified record; in real life, there would probably be address information, and potentially a host of other items

**LineItems** is the detail table. There are 0 or more records for each invoice, containing information about the items ordered on the invoice. Again, in real life there would probably be additional columns such as quantity and stock number.

A version of these data sets with more rows will be used for the remainder of the paper; the code need to create them is in Appendix I.

It's quite common to want to take two data sets like these and produce a single report. Invoices and bills are an example; class rosters are another. Many types of hierarchical and relational data can be thought of in terms of master/detail reports. Unfortunately, there's no reporting procedure in base SAS designed to produce such reports.

### **WHAT WE DID IN VERSION 5 (AND BEFORE)**

In version 5 (and previous versions), so called "data \_null " reports<sup>1</sup> were typically used to create master detail reports.

#### **DATA \_NULL\_ REPORTS**

A data \_null\_ report uses data step code to produce a print file (listing output). A simple example is shown on the next page, with the code in the left column and the list output in the right column. Page breaks are indicated with the text "<page>".

Although this example is quite simple, data \_null\_ reports can become quite complex, producing multiple output files, page and report totals, and tables of contents. For some examples, see the SAS Institute publication SAS Guide to Report Writing: Examples (Pubcode 55045). Sample code which you can download and run can be found at

```
<http://support.sas.com/samples/A55045>
```
#### **Example 1: Simple DATA \_NULL\_ Reporting**

The first step in master/detail reporting with data \_null\_ reporting in the data step is to join the two data sets together. It could be done in the report-writing step, but in this case I'll do it separately so I can use the resulting data set in later examples.

In the sample output, '<page>' is used to indicate a page break.

```
title 'Simple data _null_ report';
data invoices and items;
   merge sugi29.invoices
          sugi29.lineitems;
   by invoice_num;
run;
data _null_;
   merge invoices_and_items;
   by invoice_num;
   file print;
   if first.invoice_num then
      do;
      if _n_ ne 1 then
         put _page_;
      put 'Invoice: ' invoice_num
           'for ' customer
           'on ' invoice_date;
      totalcost = 0;end;
   put @5 line_num 3.<br>@10 item $10.
       @10 item
       @22 cost comma10.2;
   totalcost + cost;
   if last.invoice_num then
      put / @10
                'Total:'
           @22 totalcost dollar10.2;
                                                   Simple data _null_ report
                                                   Invoice: 101 for Hugo Furst on 01JAN2004
                                                         1 Widget 12.00<br>2 Gadget 10.00
                                                         2 Gadget 10.00<br>3 Frammet 36.00
                                                         3 Frammet 36.00<br>4 Thingies 37.56
                                                         4 Thingies
                                                            Total: $95.56
                                                   <page>
                                                   Simple data _null_ report
                                                   Invoice: 102 for Freida Peeples on
                                                   15JAN2004
                                                         1 Gadget 10.00<br>2 Gizmo 50.37
                                                         2 Gizmo 50.37<br>3 ItsIts 1.00
                                                         3 ItsIts 1.00<br>4 Geehaws 5.76
                                                         4 Geehaws
                                                         5 HooHaas 22.22
                                                            Total: $89.35
                                                   <page>
                                                   Simple data _null_ report
                                                   Invoice: 103 for Al E. Loohah on 30JAN2004
                                                         1 Gadget 10.00<br>2 Gizmo 50.37
                                                         2 Gizmo 50.37<br>3 Whatsit 100.00
                                                         3 Whatsit
                                                         4 ItsIts 1.00
                                                            Total: $161.37
```
There are two problems with data \_null\_ reporting: it can be very complicated to write (and to understand later), and it's designed for monospace, lineprinter output only. That was OK back in the days when programmers did all the programming and output went to lineprinters of lineprinters (and, to be fair, version 5 came out in the lineprinter days), but nowadays many recipients want PDF or HTML output.

## **SOME NEW FEATURES IN VERSION 8**

run;

When version 8 came out<sup>2</sup>, there were some substantial improvements. The Output Delivery System (ODS) gave the ability to send output to PDF, RTF, CSV, HTML, and other TLAs and ETLAs<sup>3</sup>. #BYVAL and #BYVAR allowed by values to be displayed in titles. Keyed access to data sets provided another way to join tables. And PROC REPORT added powerful and general support for custom reporting in a base SAS procedure.

#### **USING #BYVAL TO CUSTOMIZE HEADERS**

A common use of data \_null\_ was to add page titles whose value depended on data values. Sometime after version 5, the special variables #BYVAR and #BYVALUE became available to print BY data values in the header. This eliminated the need for some simple data \_null\_ reports.

#### **EXAMPLE 2: USING #BYVAL**

To save space, only the first page of output is shown.

```
options nobyline;
title "Invoice #BYVAL1 for #BYVAL2";
proc print data=invoices_and_items
        noobs;
  by invoice_num customer
      invoice_date;
   id line_num;
  var item cost;
  pageby invoice_num; sum cost;
  sumby customer;
run;
```
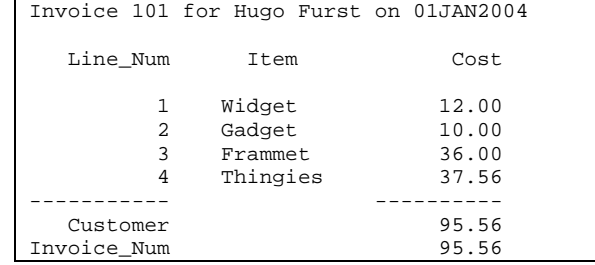

The output isn't quite as pretty as that produced by the data step, but it is much easier to produce. And if you want to spiff it up, or send output to PDF or HTML, you can use ODS.

### **PROC REPORT**

PROC REPORT is a very powerful reporting procedure, but is not the topic of this paper. I will give an example, but for more information see the SAS Institute documentation, or look at one of the many SUGI papers about it. I especially recommend papers by Lauren Haworth, Ray Pass, or Dan Bruns. PROC TABULATE is often an alternative; see papers by the same list of suspects, or Lauren Haworth's book.

#### **EXAMPLE 3: PROC REPORT**

```
title "Invoices from PROC REPORT";
proc report data=invoices_and_items
nowindows;
   column invoice_num customer
     invoice_date line_num item cost;
   define invoice_num / order noprint;
   define customer / order noprint;
   define invoice_date / display noprint;
   define line_num / order;
   define cost / sum;
   compute before _page_;
      line @1 'Invoice: ' invoice_num 3.
              ' for ' customer $10.
             ' on ' invoice_date date9.;
   endcomp;
   break after customer / summarize page
dol;
run;
```
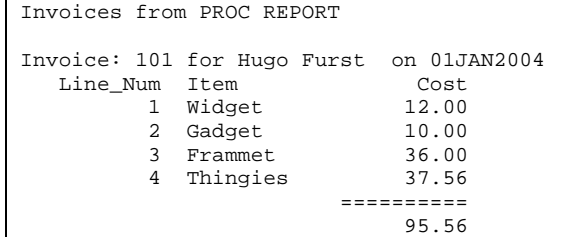

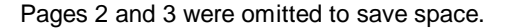

You may look at this and think "This isn't any simpler than writing a data \_null\_ report", but that's not quite the case. Data \_null\_ reporting gets more complicated more quickly than PROC REPORT, and PROC REPORT can more easily take advantage of ODS.

In addition, PROC REPORT does any needed sorting and summarization for you; you don't have to explicitly code PROC SORT or summary statements.

#### **SENDING DATA STEP OUTPUT TO ODS**

You can use ODS in data null reporting; just open an ODS destination, and the print output will go there. For example, if you take the program code from Example 1 and surround it with ODS statements, you can create a PDF file.

## **EXAMPLE 4: ODS FROM THE DATA STEP**

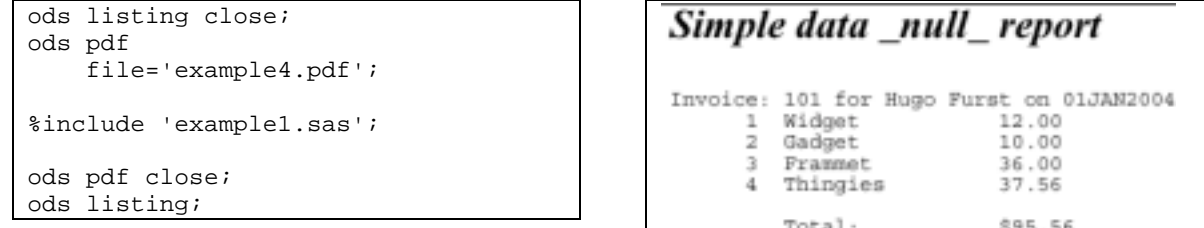

Using the data step allows you to use the KEY= option on the set statement, which means that you don't have to merge your two input data sets (but the detail data set does have to be indexed).

#### **EXAMPLE : USING INDEXES**

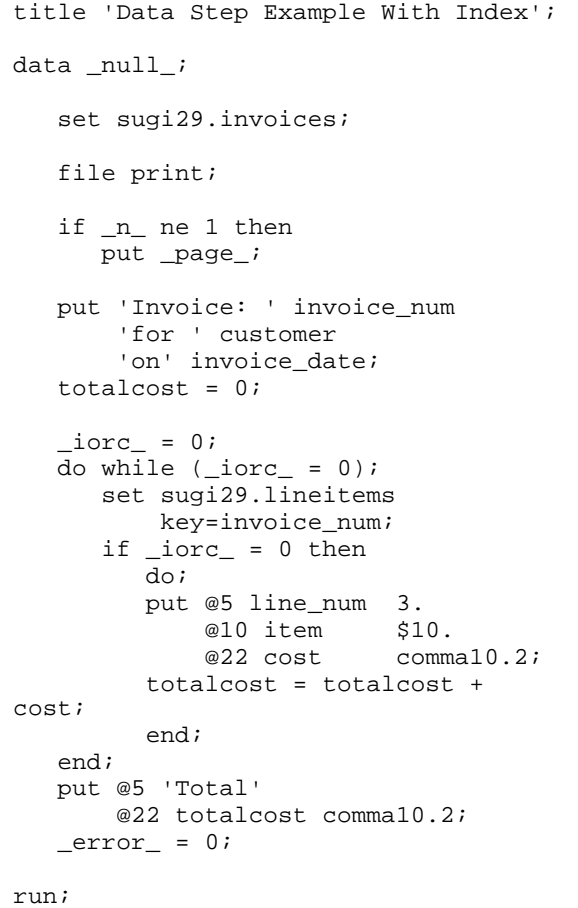

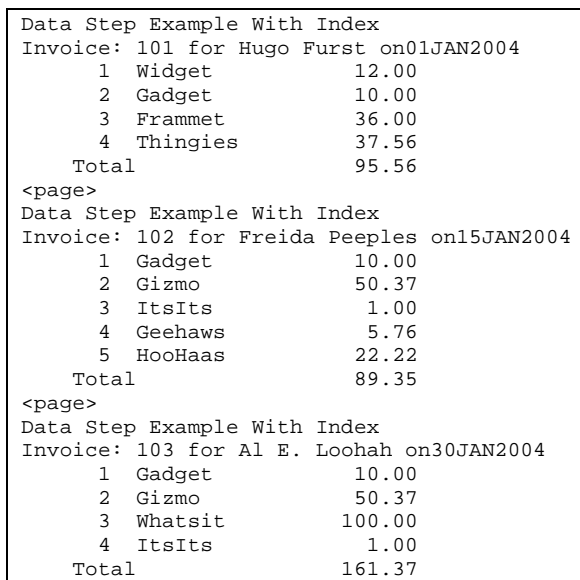

Note: In real life, you would need additional code for exception detection - for example, if an invoice has no lines, you might want to print an explanatory note to that effect. All possible values for \_IORC\_ under various error conditions are shown in the documentation for the %SYSRC system autocall macro. I don't know of anything listing the values for KEY= in particular. For this example, checking for a value of 0 (got a record) versus non-0 (didn't get a record) is sufficient.

You might look at this and think "This is much more complicated than the other code! Why bother!?", and you'd be right, but only because this is a simple example. If you have more levels of detail - cities within counties within states within regions, for example - it quickly becomes even more difficult to keep track of all the IN= and FIRST. and LAST. variables. This method allows you to put all the code dealing with one data set in one place.

## **NEW FEATURES IN VERSION 9**

#### **PROC DOCUMENT**

This section will discuss PROC DOCUMENT. DOCUMENT provides a way to reorganize and redisplay parts of your document.

#### **DATA STEP INTERFACE TO ODS**

This section will discuss the data step to ODS. The interface provides a powerful, programmatic way to send information to ODS.

## **CONTACT INFORMATION**

Jack Hamilton First Health 750 Riverpoint Drive West Sacramento, California 95605 USA jackhamilton@firsthealth.com www.excursive.com/sas

SAS and all other SAS Institute Inc. product or service names are registered trademarks or trademarks of SAS Institute Inc. in the USA and other countries. ® indicates USA registration.

Other brand and product names are trademarks of their respective companies.

# **APPENDIX I - CREATE SAMPLE DATASETS**

```
options compress=no nocenter
        nodate nonumber;
data sugi29. Invoices;
  infile cards;
   input @1 Invoice_Num
                         \overline{3}.
        @5 Customer
                          $14.@20 Invoice_Date date9.;
  format Invoice_Date date9.;
cards;
101 Hugo Furst
                 01Jan2004
102 Freida Peeples 15Jan2004
103 Al E. Loohah 30Jan2004
\pm \pm \pmdata items;
  infile cards;
  input @1 Item $10.
        @12 Cost 10.2;
  format cost comma10.2;
cards;
Widget
           12.00
Gadget
           10.00
Frammet
           36.00
          50.37
Gizmo100.00
Whatsit
ItsIts
          1.00
Thingies 37.56
Sprockets 13.00
Geehaws 5.76
HooHaas
          22.22
7777
```

```
data sugi29. LineItems;
  keep Invoice_Num Line_Num Item
Cost;set sugi29. invoices
(keep=invoice_number);
   Line Num = 0;
   do i = 1 to 10iif ranuni(95819) > .5 then
         do:line num + 1;set items point=i;
         output;
         end;
   end;run;
proc datasets library=sugi29 nolist;
  modify LineItems;
      index create Invoice_Num;
run; quit;
```
creates these data in sugi29. Lineltems:

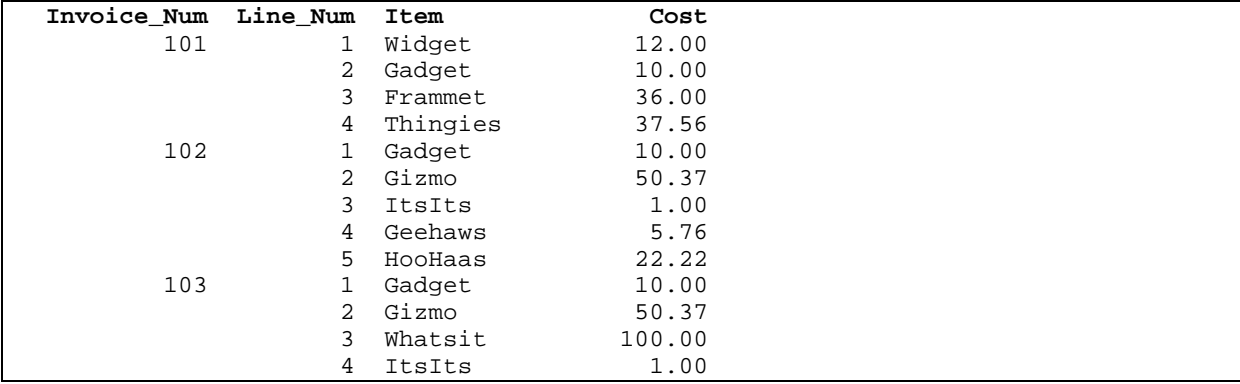

 $1$  Data \_null\_ reports are data steps which produce only an output print file, but no output data sets. In practice, data null reports often produce summary data sets along with print output, but the name "data \_null\_" is still used.<br> $\frac{2}{3}$  I'm ignoring version 7, which had only a limited release.

 $3$  TLA = Three Letter Acronym; ETLA = Extended Three Letter Acronym.